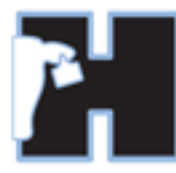

**HerdMASTER 4 Tip Sheet**

# **DTC VALIDATION ERROR ON MATING**

When you capture matings and you are using EBVs/BREEDPLAN or you have to use the Advanced DTC Matings options selected in your **Setup | Site Options** always make sure you have a performance group entered.

If you do not have any performance groups created, please add one first before doing a mating. Go to **SETUP | Performance Groups** and add a group.

#### WHAT ARE PERFORMANCE GROUPS?

Performance groups are essentially contemporary groups, they are used to compare animals that have been treated in the same way together.

So if you have conducted several matings on your herd but a small amount of animals are sick, then you should put the sick ones into a different performance group from the main group.

## DTC VALIDATION ERROR

If you enter matings and end up with the following error.

#### **Validation Error: Group is required for all DTC mating events.**

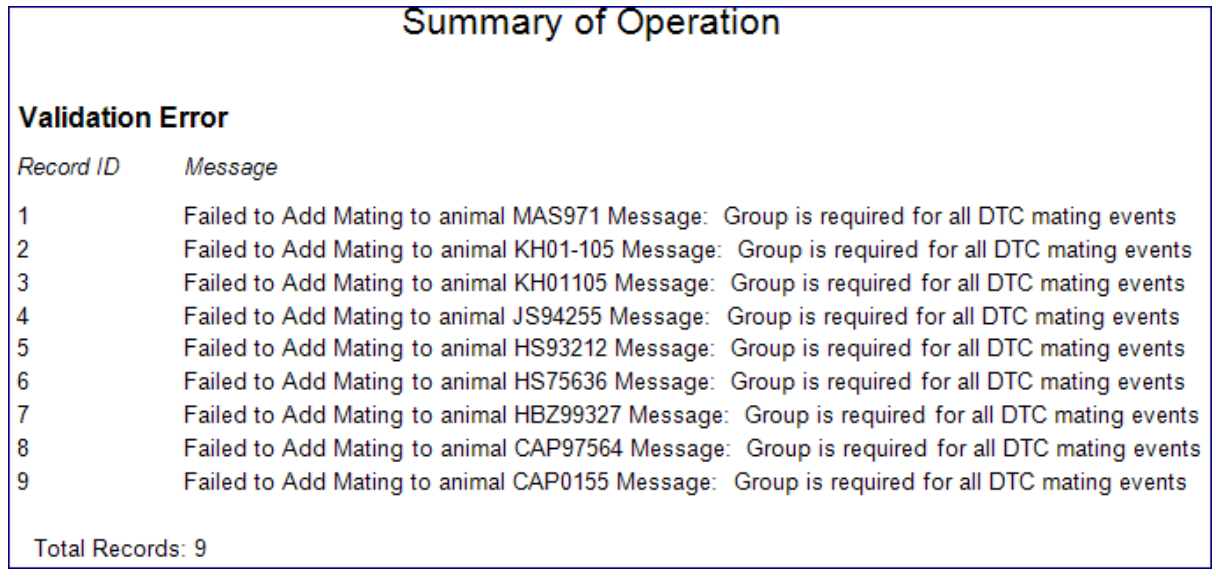

This occurs when you have the Advanced DTC Mating options checked in **Setup | Site Options -> Matings** and have not included a performance group when entering a mating.

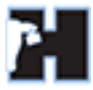

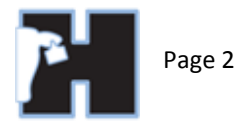

#### eg. In **Data entry | Matings.**

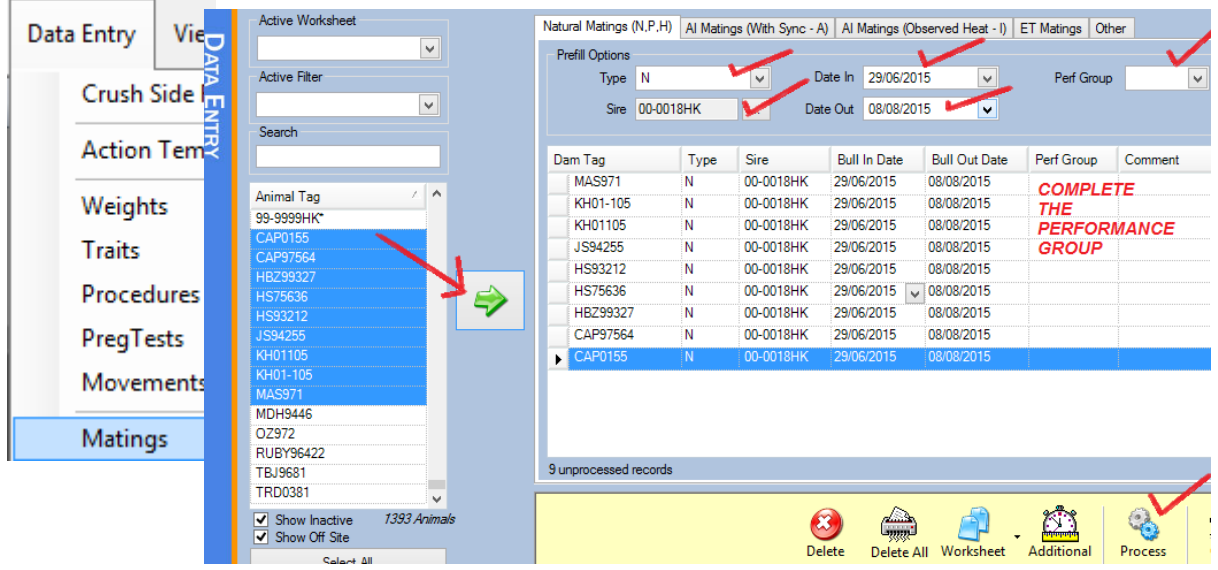

Complete the right side with as much information as you can.

#### !! Important Note!!

### If no Performance group is entered when you enter the dams you wish to apply the mating to, you will get the DTC Validation Error.

If you have already 'moved' the animals into the processing list there are 3 ways you may correct this:

- 1. You could simply delete the animals off the list using the **delete all** button, make sure you have the performance group in the top and then move them across again.
- 2. You could change the performance group in the top prefill area and hit the **Additional** button at the bottom and apply the value to all the animals in the list. (This bulk changes all the performance groups of the animals to the value that is selected.)
- 3. You could change each animal's performance group in the list manually.